Закрытое акционерное общество «Фирма «ЮМИРС»

# ПРИБОР ОХРАННЫЙ РЕЖИМНЫХ ПОМЕЩЕНИЙ «ПОРП $-1$ » Руководство по эксплуатации ДДП 01.32.000-01 РЭ

г. Пенза

## Содержание

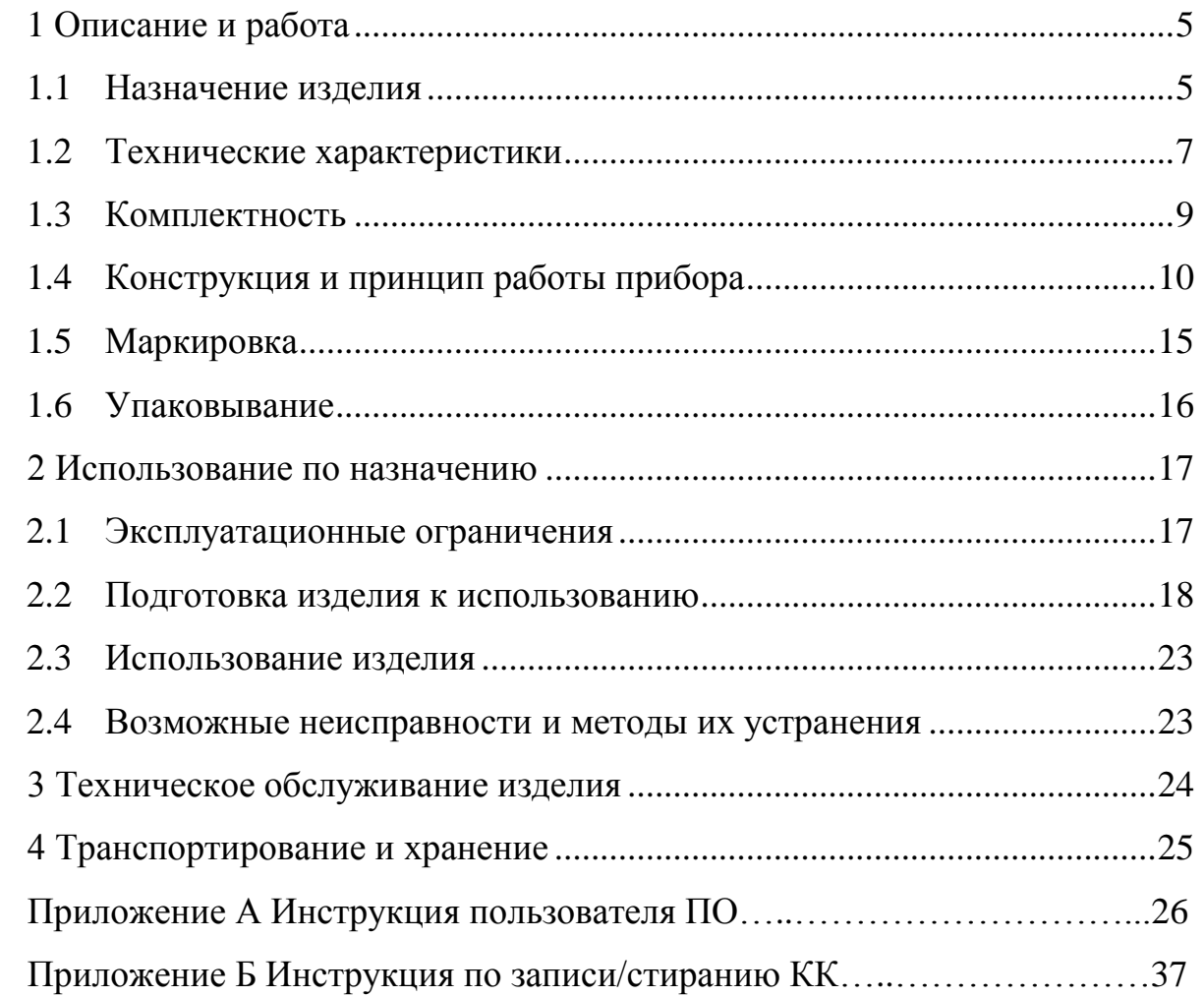

Настоящее руководство по эксплуатации ДДП 01.32.000-01 РЭ содержит сведения о назначении, конструкции, принципе действия, технических характеристиках, составе прибора охранного режимных помещений «ПОРП-1» ДДП 01.32.000-01 (далее по тексту – прибор) и указания по его установке и эксплуатации.

Работы по установке, техническому обслуживанию и текущему ремонту прибора должны выполняться электромонтером охранно-пожарной сигнализации или электриком, прошедшим специальную подготовку и изучившим настоящее руководство.

При выполнении работ по установке, техническому обслуживанию и текущему ремонту должны соблюдаться действующие правила техники безопасности при эксплуатации электроустановок напряжением до 1000 В.

Прибор имеет внутренние цепи под напряжением ~220 В.

Прибор соответствует требованиям технических регламентов Таможенного союза:

– «О безопасности низковольтного оборудования» (ТР ТС 004/2011);

– «Электромагнитная совместимость технических средств» (ТР ТС 020/2011).

В соответствии с Постановлением Правительства РФ от 13 октября 2011 г. № 837 «О внесении изменений в постановление Правительства РФ от 12 октября 2004 г. № 539» прибор не подлежит регистрации в Федеральной службе по надзору в сфере связи, информационных технологий и массовых коммуникаций.

3

В настоящем руководстве по эксплуатации приняты следующие сокращения:

- АКБ аккумуляторная батарея;
- БОС блок обработки сигналов;
- БП блок питания;
- ЗО зона обнаружения;
- ИМК извещатель магнитоконтактный;
- КК ключ контактный;
- ОЗ оповещатель звуковой;
- ОС оповещатель световой;
- ОТК отдел технического контроля;
- ПЗ представитель заказчика;
- ПО программное обеспечение;
- ПК персональный компьютер;
- ПЦН пульт центрального наблюдения;
- РД радиоволновый датчик;
- ШС шлейф сигнализации.

### <span id="page-4-0"></span>**1 Описание и работа**

1.1 Назначение изделия

<span id="page-4-1"></span>1.1.1 Прибор «ПОРП-1» предназначен для обнаружения проникновения посторонних лиц в охраняемое помещение, оповещения дежурного персонала включением выносного ОЗ и ОС и выдачи извещения о тревоге на ПЦН по шлейфу «ПЦН» и на ПК по интерфейсу RS-485.

1.1.2 Прибор рассчитан на круглосуточную работу в помещении при температуре окружающей среды от минус 10 до плюс 50ºС и относительной влажности воздуха до (100-3)% при температуре +25ºС.

1.1.3 Прибор представляет собой комбинированное функционально законченное устройство, совмещающее функции приемно-контрольного прибора, охранного радиоволнового объемного извещателя и источника резервного питания.

Прибор состоит из следующих основных частей:

− БОС со встроенным РД, БП и АКБ;

− ИМК;

− ОЗ;

− ОС;

− контактора с комплектом КК.

1.1.4 Включение ОС, ОЗ, размыкание цепи «ПЦН» и выдача извещения о тревоге на ПК производится при:

− перемещении человека в ЗО в радиальном и тангенциальном направлениях на расстояние не более 1 м;

− размыкании или обрыве шлейфа ИМК;

− вскрытии крышки БОС;

− размыкании или обрыве цепей ШС1/ШС2.

1.1.5 БОС имеет интерфейс RS-485 для настройки параметров обнаружения и отображения состояния прибора с помощью ПК с установленным специализированным ПО.

1.1.6 Обнаружение движения людей в помещении осуществляется РД, встроенным в БОС. Чувствительность датчика обеспечивает выдачу извещения о тревоге при перемещении человека в ЗО на расстояние не более 1 м. Предусмотрена регулировка дальности действия (обнаружения) и чувствительности РД при помощи ПК.

1.1.7 Включение (отключение) прибора в режим охраны осуществляется посредством вынесенного контактора или c помощью ПК по интерфейсу RS-485.

1.1.8 Дополнительные охранные извещатели, используемые совместно с прибором, подключаемые в цепи ШС1/ШС2, должны иметь выходную цепь в виде нормально-замкнутых (в дежурном режиме) «сухих» контактов. Контакты должны иметь сопротивление в дежурном режиме не более 5 кОм, при тревоге – не менее 200 кОм. Длительность формируемого извещателями извещения о тревоге должна быть не менее 10 с.

1.1.9 Прибор обеспечивает электропитание дополнительных охранных извещателей или других электронных устройств постоянным током напряжением  $(12^{+2})$  В и током до 150 мА.

1.1.10 Электропитание прибора осуществляется от сети переменного тока напряжением  $(220_{.33}^{+22})$  В частотой  $(50\pm1)$  Гц.

1.1.11 На крышке прибора расположена панель индикации с четырьмя светодиодами, отображающая текущее состояние прибора.

1.1.12 В БОС прибора устанавливается кислотно-свинцовая АКБ с номинальным напряжением 12 В и емкостью 7А·ч. Полностью заряженная АКБ обеспечивает работу прибора в течение времени не менее 36 ч (без учета дополнительных, запитанных от прибора устройств). Прибор обеспечивает защиту АКБ от глубокого разряда.

1.1.13 Прибор обеспечивает автоматический переход на питание от АКБ с формированием сигнала о переходе на работу от АКБ соответствующей световой индикацией на панели индикации и сообщением на ПК по RS-485. Тревожное извещение при автоматическом переходе на питание от АКБ и обратно не

6

выдается. При разряде АКБ до значения (11,5±0,5) В прибор формирует предупредительное сообщение на ПК по RS-485. При разряде АКБ до предельного значения (10,5±0,5) В прибор отключает АКБ от нагрузки (отключается) и формирует извещение о неисправности в виде размыкания цепи «ПЦН».

1.1.14 Прибор предусматривает возможность установки задержки включения тревожного режима ОЗ и ОС длительностью от 6 до 255 с после выдачи тревожного извещения на ПЦН.

1.1.15 Прибор сохраняет работоспособность и не выдает извещения о тревоге при:

− движении человека или группы людей за пределами ЗО на расстоянии не менее 5 м от ее границы;

движении в ЗО мелких животных (птиц) на расстоянии не менее 3 м от БОС;

− работе УКВ радиостанций в диапазоне от 146 до 172 МГц мощностью до 8 Вт на расстоянии не менее 3 м от БОС;

− включенной люминесцентной лампы мощностью 40 Вт, расположенной в ЗО на расстоянии не менее 1 м от БОС.

<span id="page-6-0"></span>1.2 Технические характеристики

1.2.1 Основные технические характеристики приведены в таблице 1.1.

Таблица 1.1 – Основные технические характеристики

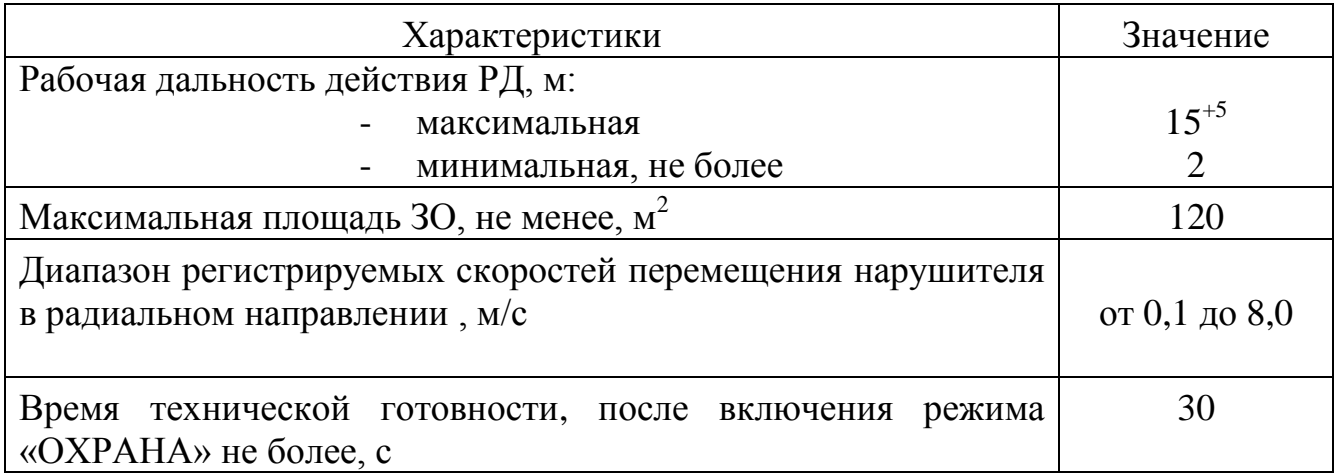

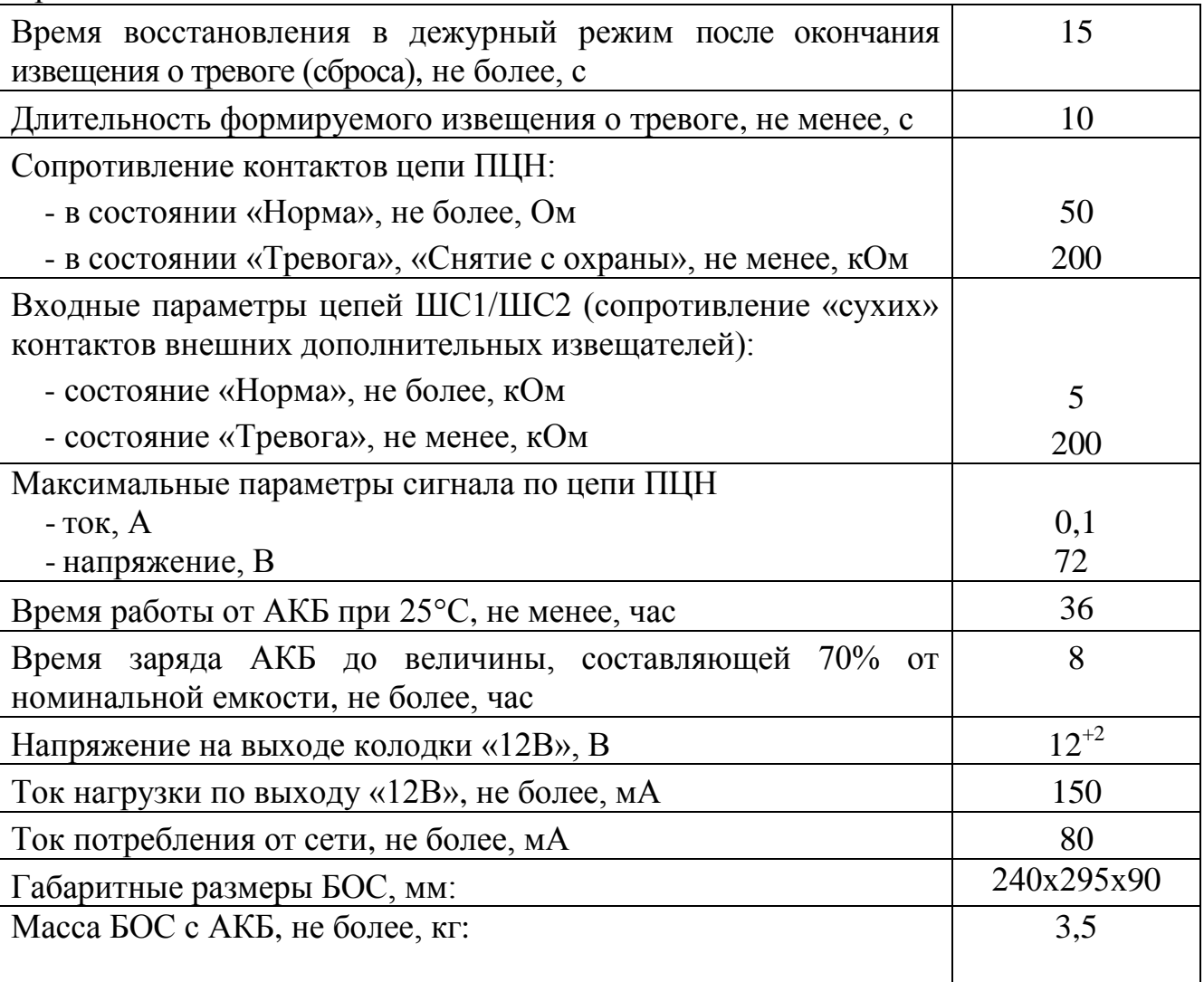

Продолжение таблицы 1.1

## 1.3 Комплектность

## 1.3.1 Комплектность прибора приведена в таблице 1.2

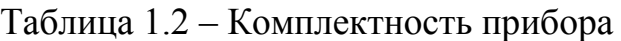

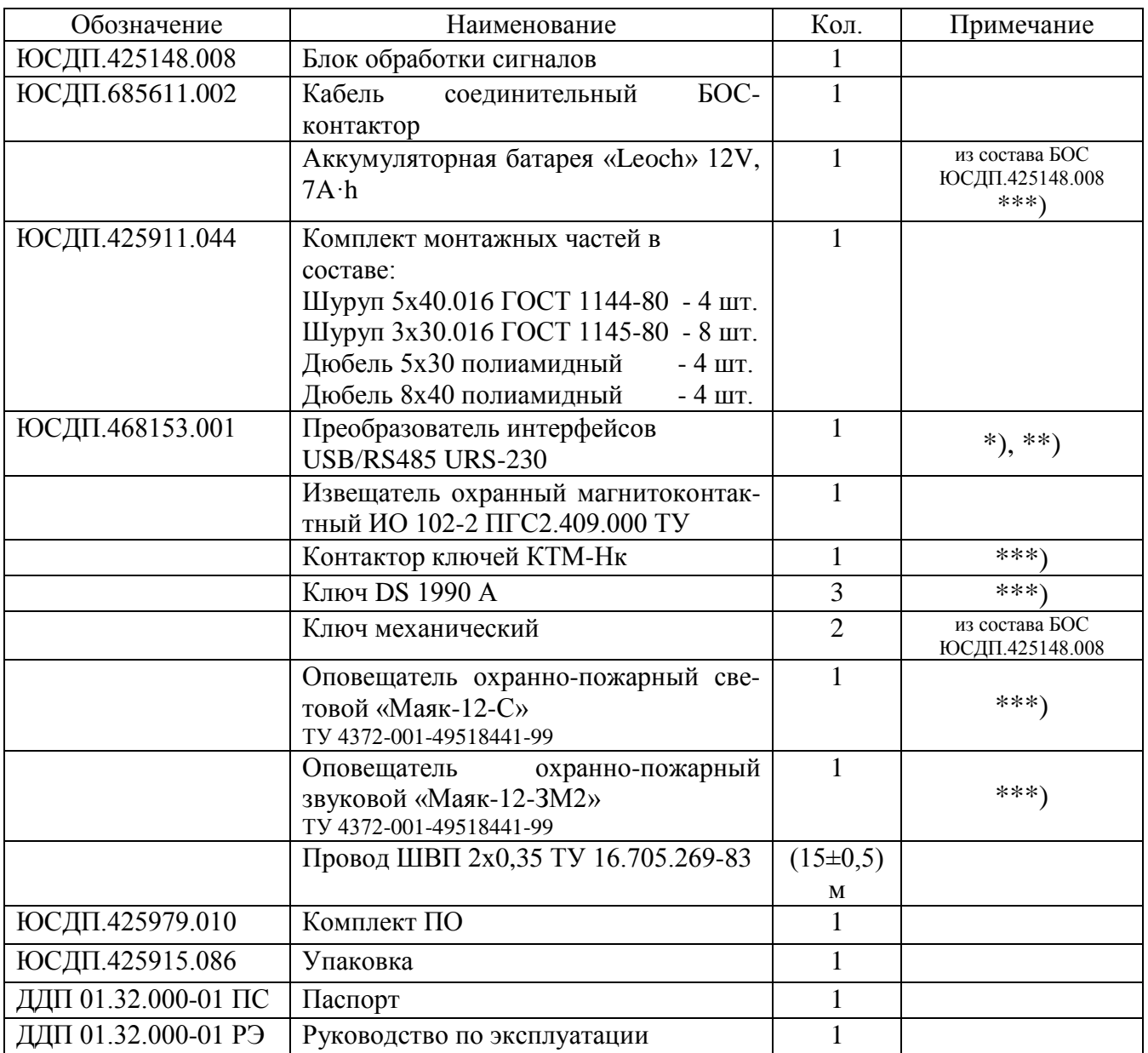

Примечания

1\*) Поставляется по отдельному заказу.

2\*\*) Допускается замена на аналоги USB/RS-485 IFD 6500 Delta или USB/RS-485 Bolid.

3\*\*\*) Допускается замена на аналоги.

1.4 Конструкция и принцип работы прибора

<span id="page-9-0"></span>1.4.1 Основной составной частью прибора является БОС. БОС представляет собой электронное устройство в пластиковом корпусе с крышкой на петлевом соединении. На крышке расположены панель индикации и механический замок. На задней стороне корпуса расположены отверстия для ввода/вывода кабелей внешних цепей, а также отверстия для крепления БОС на стене. Внешний вид БОС в соответствии с рисунком 1.1.

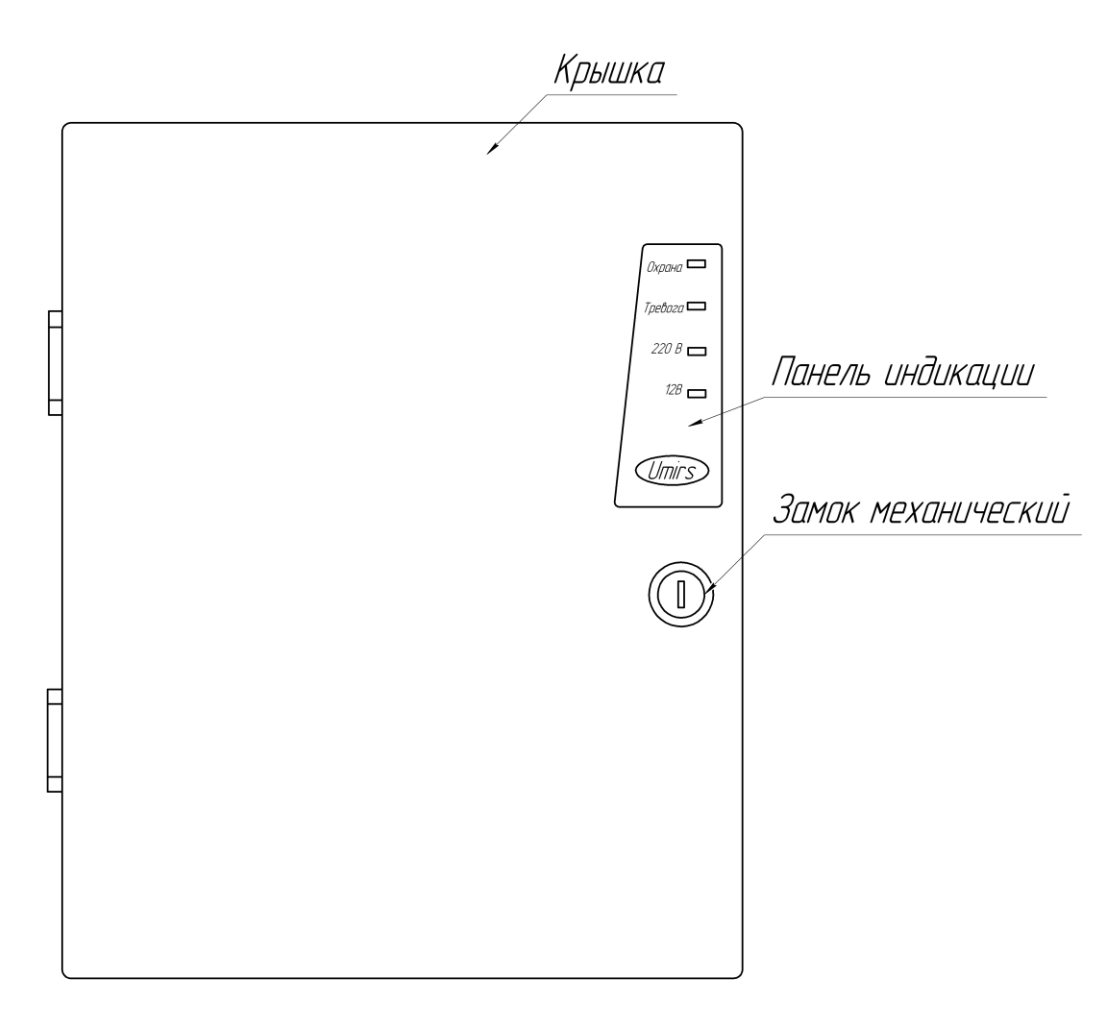

Рисунок 1.1 – Внешний вид БОС

Внешний вид БОС с открытой крышкой в соответствии с рисунком 1.2.

## ДДП 01.32.000-01 РЭ

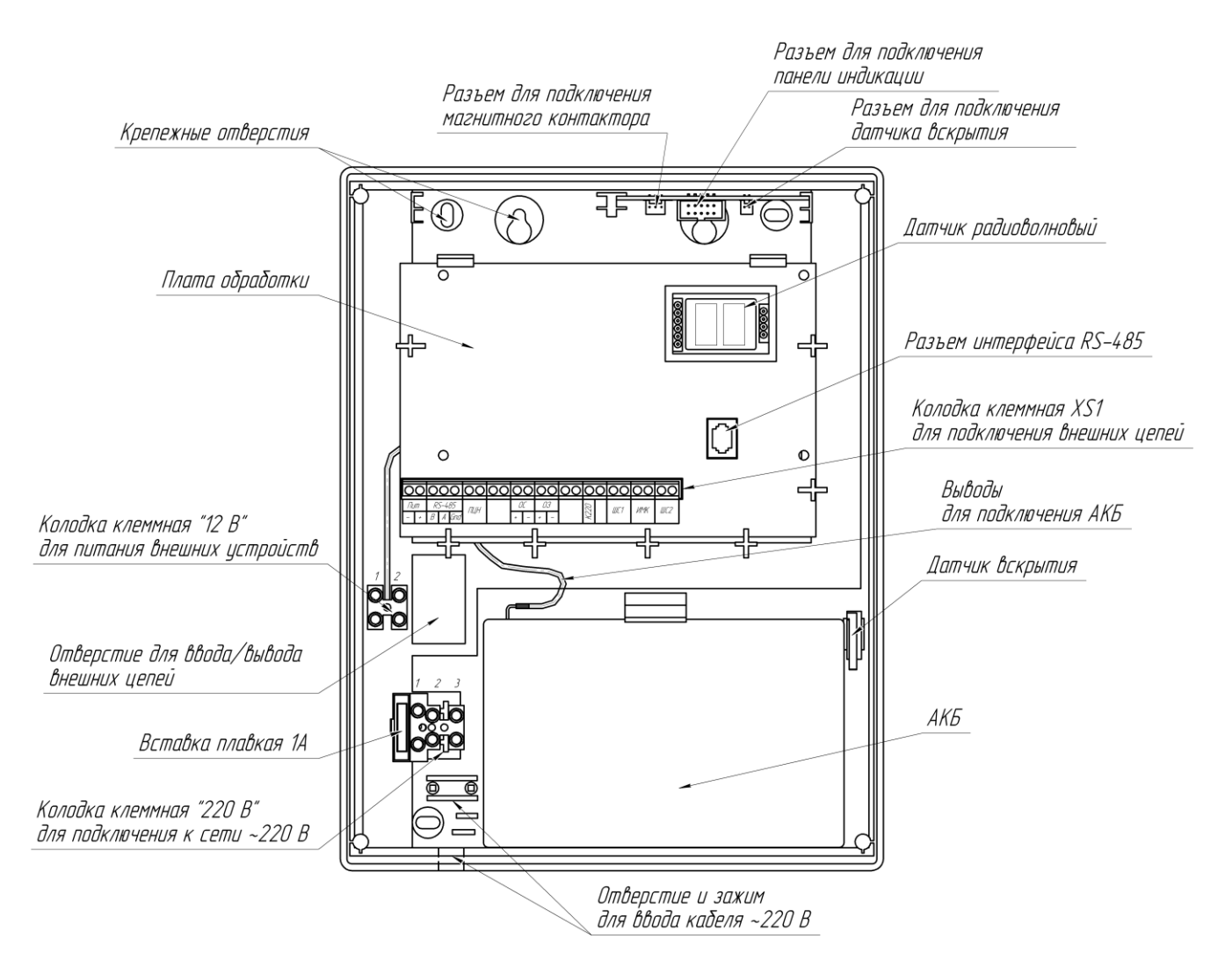

Рисунок 1.2 – Внешний вид БОС с открытой крышкой

Внутри БОС в специальный отсек устанавливается АКБ (при поставке АКБ не установлена в БОС). Кабель сети 220 В подключается к колодке «220 В». Под платой обработки установлен БП, преобразующий переменное напряжение сети 220 В в постоянное стабилизированное напряжение 12 В. БП обеспечивает питание БОС, заряд АКБ и питание внешних устройств. Для питания внешних устройств предназначена колодка «12В». Коммутация внешних цепей осуществляется к колодке клеммной XS1, расположенной на плате обработки. Выводы интерфейса RS-485 могут подключаться как к контактам колодки клеммной XS1, так и к разъему интерфейса RS-485 на плате обработки.

1.4.2 Для подключения внешних устройств (ОЗ, ОС, ИМК) к БОС в комплект прибора входят 15 м двухпроводного провода ШВП, для подключения контактора – кабель соединительный БОС-контактор.

1.4.3 БОС и внешние устройства крепятся на вертикальную поверхность при помощи шурупов и дюбелей, входящих в состав КМЧ.

1.4.4 Для настройки параметров обнаружения прибора по интерфейсу RS-485 используется ПК, не входящий в комплект поставки, с установленным специализированным ПО. ПО на диске поставляется в комплекте прибора. Руководство пользователя ПО в соответствии с приложением А. Требования к ПК приведены в п. А1 приложения А.

1.4.5 Для сопряжения интерфейса RS-485 c интерфейсом USB ПК используется преобразователь интерфейса RS-485/USB любых фирмпроизводителей. Преобразователь обязательно должен поддерживать скорость 115200 бит/с. Преобразователь интерфейса USB/RS-485 поставляется по отдельному заказу. Программный драйвер для преобразователя USB/RS-485 находится на диске, входящем в комплект преобразователя.

1.4.6 Для снятия/постановки прибора в охрану применяется контактор, подключаемый к специальному разъему в верхней части БОС, с тремя обученными на предприятии-изготовителе КК, один из которых является «мастер-ключом» (помечен символом «М»). Все ключи записаны в память БОС. Инструкция по записи/стиранию КК в соответствии с приложением Б.

**Внимание! Прибор не имеет ручных органов управления. Установка параметров прибора, отличных от заводских, может быть произведена только с помощью ПК по интерфейсу RS-485.**

1.4.7 Панель индикации БОС имеет четыре цветных индикаторных светодиода:

«Охрана» – желтый;

12

«Тревога» – красный;

–  $\langle 220 B \rangle$  – зеленый;

 $-$  «12В» – зеленый.

Индикатор «Охрана» отображает режим работы прибора:

горит в режиме «Охрана»;

не горит в режиме «Снят с охраны».

Индикатор «Тревога» отображает текущее состояние прибора:

моргает при состоянии «Тревога» или «Постановка/снятие»;

не горит в состоянии «Норма».

Индикатор «220 В» отображает наличие напряжения в цепи «220 В»:

горит – в цепи «220 В» есть напряжение;

 не горит – в цепи «220 В» нет напряжения или напряжение ниже допустимого.

Индикатор «12В» отображает наличие питания 12В:

- горит на плате обработки присутствует напряжение питания 12В;
- не горит на плате обработки напряжение питания менее (10,5 $\pm$ 0,5) В.

1.4.8 По принципу действия встроенный РД представляет собой доплеровский радиолокатор с коррекцией сигналов от движущихся целей. По умолчанию дальность действия РД 15 м. Дальность действия (в диапазоне от 2 до 20 м), а также чувствительность датчика могут быть настроены пользователем с ПК по интерфейсу RS-485. Примерный вид ЗО датчика приведен на рисунке 1.3.

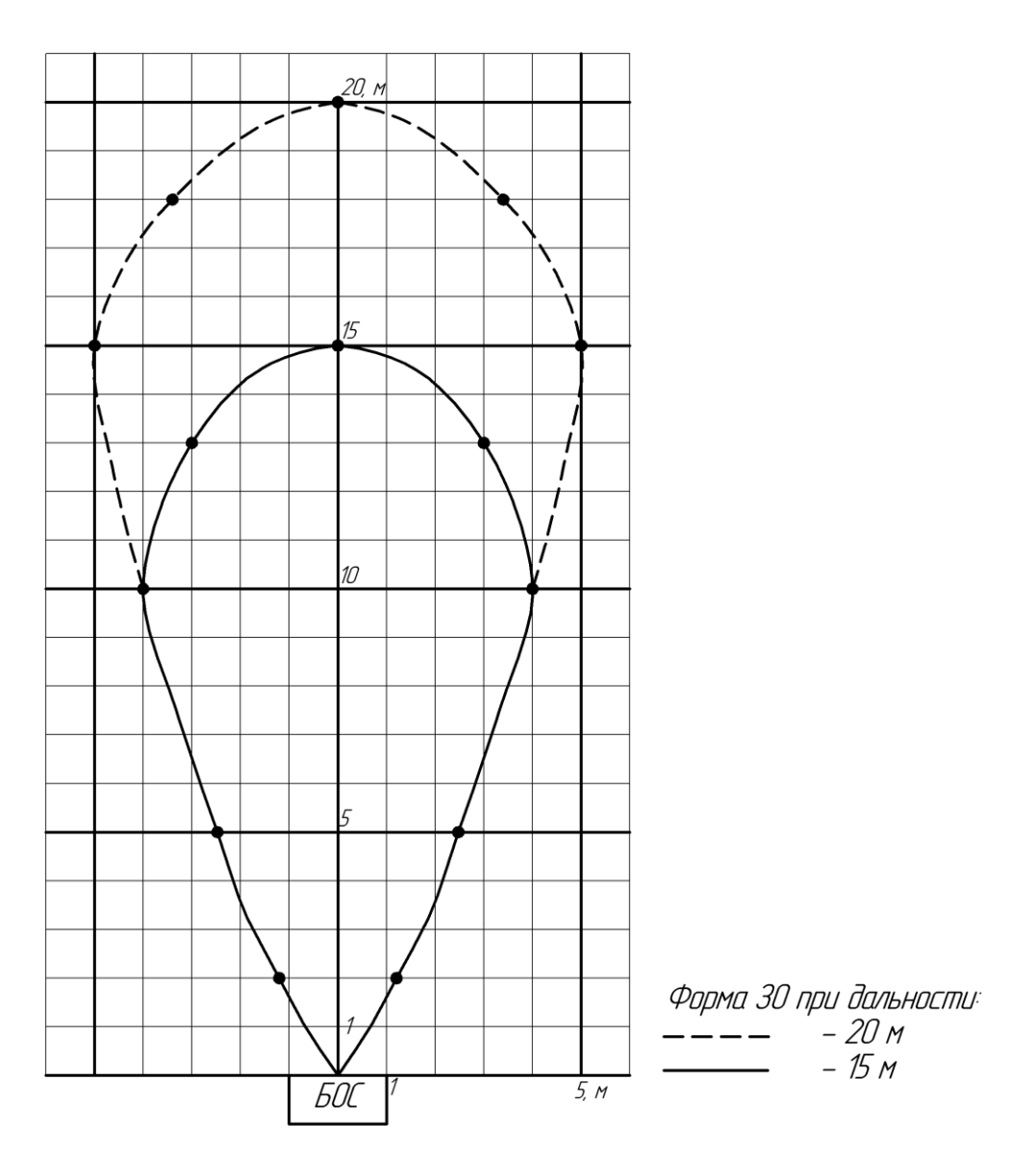

Рисунок 1.3 – Примерный вид ЗО радиоволнового датчика (вид сверху)

1.4.9 В процессе работы БОС анализирует сигналы с РД, датчика вскрытия, ИМК, внешних дополнительных извещателей (если они подключены). В случае получения тревожного сигнала с одного из этих устройств БОС переходит в режим «Снятие с охраны». При этом размыкаются контакты ПЦН, ОЗ и ОС выдают короткие предупредительные сигналы, по RS-485 передается сообщение «Снятие с охраны» с указанием сработавшего датчика. Длительность этого режима (t) устанавливается пользователем и может составлять от 6 до 255 с. Если в течение времени t КК приложен к контактору (т.е осуществлен санкционированный вход), то прибор переходит в режим «Снят с охраны», при этом индикаторы «Охрана» и

«Тревога» гаснут, контакты ПЦН разомкнуты, ОС и ОЗ отключаются.

 Если КК не приложен к контактору в течении времени t (т.е. осуществлено несанкционированное проникновение) то прибор переходит в режим «Тревога». При этом контакты ПЦН разомкнуты, ОЗ и ОС выдают длинные тревожные сигналы, на панели индикации мигает красный индикатор «Тревога», по RS-485 передается сообщение «Тревога» с указанием сработавшего датчика. Прибор будет находится в режиме «Тревога» до тех пор, пока не будет снят с охраны при помощи КК или ПК.

1.4.10 При постановке прибора на охрану необходимо приложить КК к контактору. Прибор переходит в режим «Постановка на охрану» при этом контакты ПЦН разомкнуты, ОЗ и ОС выдают короткие предупредительные сигналы, на панели индикации мигает красный индикатор «Тревога», по RS-485 передается сообщение «Постановка на охрану». В течение времени t необходимо исключить воздействие на все датчики (т.е. покинуть ЗО, закрыть дверь). По окончании времени t прибор выдает 2 коротких сигнала по ОЗ и ОС и переходит в режим «Охрана», при этом на панели индикации гаснет красный индикатор «Тревога», контакты ПЦН замыкаются, на ПК отображается сообщение «Норма».

<span id="page-14-0"></span>1.5 Маркировка

1.5.1 Маркировка прибора содержит:

товарный знак предприятия-изготовителя;

− обозначение прибора;

− заводской номер (за заводской номер прибора принять заводской номер БОС, входящего в его состав);

− единый знак обращения продукции на рынке государств – членов Таможенного союза;

месяц и год изготовления;

− клеймо ОТК (в случае приемки прибора ПЗ - клеймо ПЗ).

1.5.2 Маркировка потребительской тары прибора содержит:

товарный знак предприятия-изготовителя;

− наименование предприятия-изготовителя;

− наименование и обозначение прибора;

− информационная надпись об обслуживании АКБ;

− единый знак обращения продукции на рынке государств – членов Таможенного союза;

− месяц и год упаковывания;

− штамп ОТК;

− штамп ПЗ, в случае приемки прибора ПЗ.

1.5.3 На потребительскую и транспортную тары наносятся манипуляционные знаки:

− «Хрупкое. Осторожно»;

− «Беречь от влаги»;

− «Верх»;

− «Предел по количеству ярусов в штабеле».

<span id="page-15-0"></span>1.6 Упаковывание

1.6.1 В качестве потребительской тары используется коробка из гофрированного картона. Составные части и эксплуатационная документация дополнительно упакованы в полиэтиленовые пакеты, края пакетов заварены. АКБ упакована отдельно от БОС.

1.6.2 В качестве транспортной тары используется ящик типа VI по ГОСТ 5959-80. Допускается упаковывать в один ящик несколько комплектов прибора. Сопроводительная документация в полиэтиленовом чехле с заваренными швами вложена в транспортную тару под крышку ящика.

#### <span id="page-16-0"></span>**2 Использование по назначению**

<span id="page-16-1"></span>2.1 Эксплуатационные ограничения

#### **Внимание! При установке прибора необходимо учитывать следующее:**

− БОС следует устанавливать на жестких, исключающих вибрацию опорах (капитальные стены, колонны), крепление прибора должно исключать его колебания;

− не рекомендуется устанавливать прибор в зданиях, конструкция которых подвержена вибрации в результате внешних факторов (ж/д, тяжелогрузных транспортных средств и пр.)

− в помещениях с радиопрозрачными (деревянными, стеклянными и т.п.) стенами (полом, потолком) предполагаемые размеры ЗО не должны превышать соответствующие размеры помещения. Рекомендуется направлять прибор в сторону глухих капитальных стен;

− не допускается нахождение в охраняемом помещении животных и птиц, вибрирующих и колеблющихся предметов (форточки, двери, вытяжные вентиляторы и т. п.);

− в ЗО на расстоянии ближе 3 м от БОС не допускается наличие включенных неисправных (мигающих или меняющих интенсивность свечения во время работы) светильников с лампами дневного света;

− перед РД (внутри корпуса БОС) не допускается расположение проводов, кабелей, шлейфов.

− в режиме «Охрана» крышка БОС должна быть плотно закрыта и заперта на замок, ключ должен быть изъят из замка;

− для повышения помехоустойчивости рекомендуется устанавливать минимально необходимые размеры ЗО;

− при наличии в ЗО прибора крупных радионепрозрачных предметов возможно образование «мертвых зон» внутри охраняемого помещения;

17

− запрещается вести коммутацию, обслуживание и другие работы с БОС при включенном напряжении сети 220 В;

− не допускается эксплуатация прибора с отключенной АКБ.

<span id="page-17-0"></span>2.2 Подготовка изделия к использованию

2.2.1 Вскрыть упаковку и извлечь составные части прибора.

2.2.2 Определить места установки составных частей и произвести разметку крепления. Разметка крепления БОС в соответствии с рисунком 2.1. Выбор места установки БОС осуществляется исходя из требуемого расположения ЗО радиоволнового датчика в охраняемом помещении, а также удобства управления и обслуживания. Рекомендуемая высота установки БОС – 1,5 м (от верхней грани корпуса до пола).

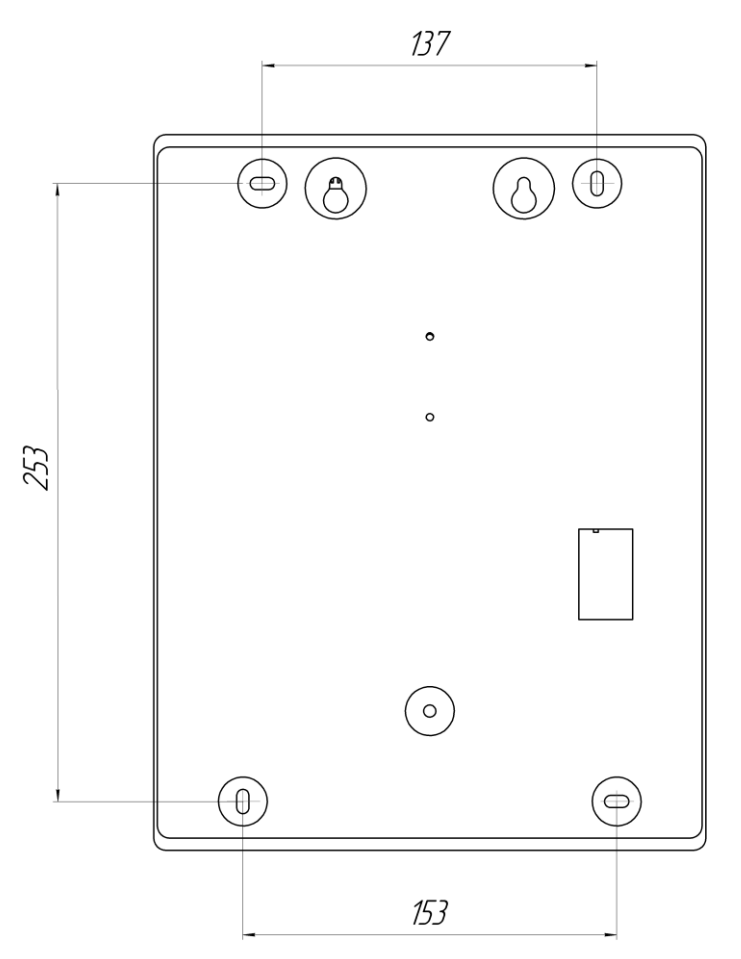

Рисунок 2.1 – Разметка крепления БОС

2.2.3 Установить составные части прибора, используя шурупы и дюбели из состава КМЧ. При установке на деревянной поверхности дюбели не использовать.

2.2.4 Произвести подключение необходимых внешних устройств к прибору в соответствии с таблицами 2.1, 2.2, 2.3, 2.4, 2.5.

2.2.5 Назначение контактов колодки XS1 приведено в таблице 2.1. Таблица 2.1 – Назначение контактов колодки XS1

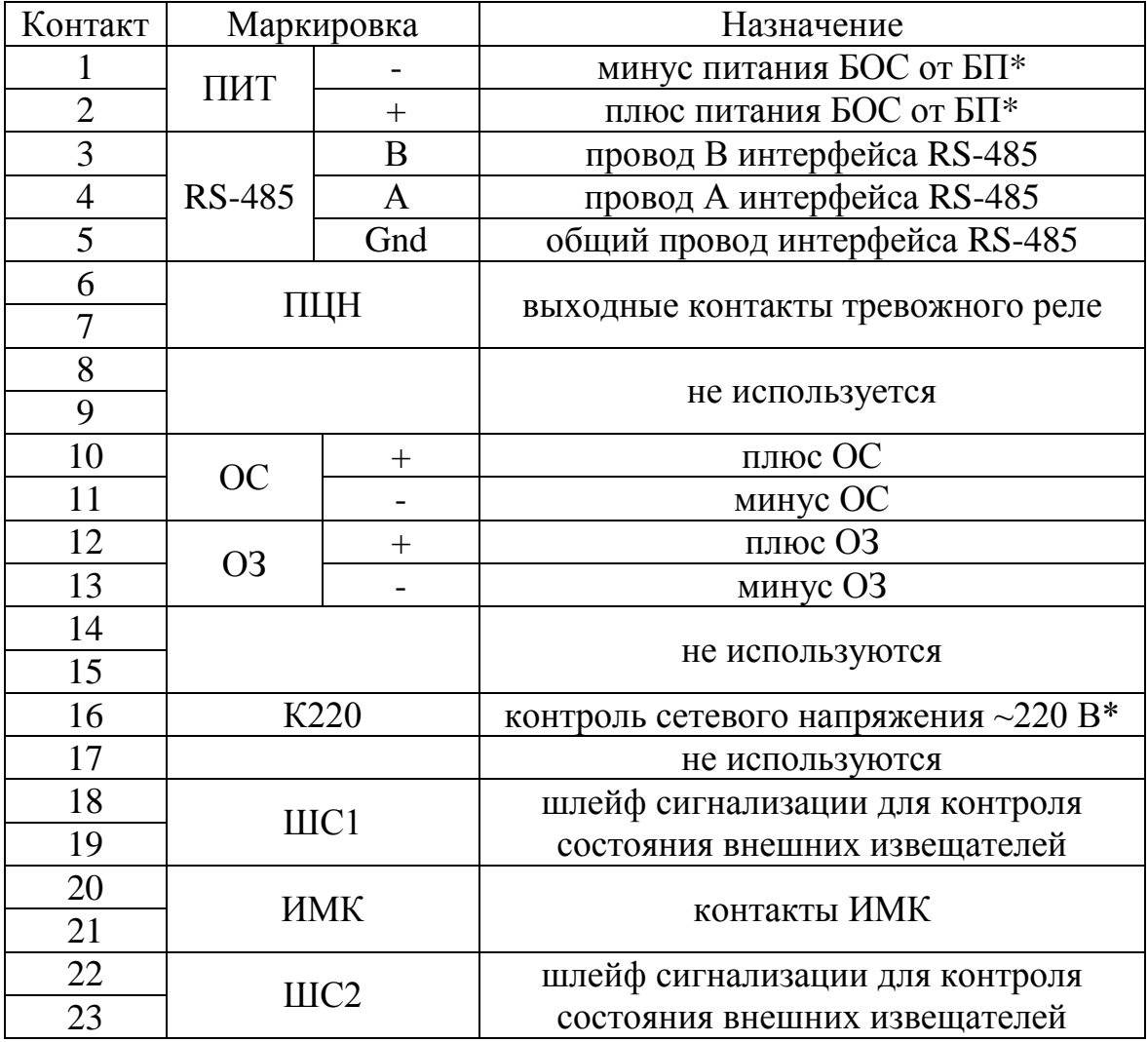

Примечание – \*Коммутация проводника к контакту выполнена на предприятии-изготовителе и перекоммутации не подлежит.

## **Внимание! Запрещается подключение к контактам «ОЗ» и «ОС» какихлибо устройств за исключением предусмотренных настоящим руководством.**

2.2.6 Назначение контактов колодки «220 В» приведено в таблице 2.2.

| Контакт | Маркировка<br>(условная) | Назначение             |  |  |  |  |
|---------|--------------------------|------------------------|--|--|--|--|
|         |                          | сеть $\sim$ 220 В      |  |  |  |  |
|         |                          | сеть $\sim$ 220 В      |  |  |  |  |
|         |                          | заземление сети ~220 В |  |  |  |  |

Таблица 2.2 – Назначение контактов колодки «220 В»

2.2.7 Назначение контактов колодки «12 В» приведено в таблице 2.3

Таблица 2.3 – Назначение контактов колодки «12 В»

| Контакт | Маркировка  | Назначение                            |
|---------|-------------|---------------------------------------|
|         | 1 (красный) | $+12 B$ для питания внешних устройств |
|         | 2 (черный)  | -12 В для питания внешних устройств   |

2.2.8 Назначение выводов для подключения АКБ приведено в таблице 2.4

Таблица 2.4 – Назначение выводов для подключения АКБ

| онтакт | Маркировка | Назначение |
|--------|------------|------------|
|        | красный    | АКЬ        |
|        | черный     |            |

2.2.9 Монтаж контактора вести в соответствие с инструкцией на контактор. Назначение выводов кабеля БОС-контактор приведено в таблице 2.5

Таблица 2.5 – Назначение выводов кабеля БОС-контактор

| <b>Контакт</b> | Маркировка | Назначение            |  |  |  |  |
|----------------|------------|-----------------------|--|--|--|--|
|                |            | корпус (общий провод) |  |  |  |  |
|                |            | минус светодиода      |  |  |  |  |
|                |            | центральный контакт   |  |  |  |  |
|                |            | плюс светодиода       |  |  |  |  |

2.2.10 Монтаж ОЗ, ОС, ИМК вести проводом 2х0,35 из комплекта прибора. При необходимости увеличения длины комплектного кабеля использовать любой двухпроводный кабель с сечением проводника не менее  $0,\!2$  мм $^2.$ 

Монтаж контактора вести кабелем соединительным «БОС-контактор» из комплекта прибора. При необходимости удлинить кабель любым четырехпроходным кабелем с сечением проводника не менее 0,2 мм<sup>2</sup> (длина линии не более 100 м).

Монтаж сети ~220 В вести трехжильным сетевым кабелем с сечением проводника не менее 0,5 мм<sup>2</sup> (не входит в комплект поставки).

Соединение проводников кабелей вести с помощью пайки или клеммников (коробок клеммных). Соединения проводников изолировать.

Прокладку кабелей рекомендуется вести в кабель-каналах подходящего размера.

2.2.11 При подключении ОЗ, ОС и АКБ необходимо соблюдать полярность. ОЗ имеет цветовую маркировку: «+» – красный вывод, «–» – черный. ОС имеет маркировку контактов. АКБ имеет маркировку клемм. Подключение ОЗ рекомендуется выполнять после всех настроек и выполнения контрольных проходов.

2.2.12 Подключить выводы для подключения АКБ к клеммам АКБ. Все индикаторы на панели индикации должны загореться на время  $(10^{+5})$ с, что свидетельствует о исправности электроники БОС. Индикатор «12В» должен остаться включенным. Закрыть крышку БОС, запереть замок, вынуть ключ. Если АКБ разряжена после длительного хранения, то индикация будет отсутствовать. При этом необходимо зарядить АКБ в соответствии с п.4.5.

2.2.13 Подать сетевое напряжение  $\sim$ 220 В, при этом индикатор «220 В» должен загореться. При пропадании сетевого напряжения необходимо принять меры по восстановлению сети во избежание разряда АКБ. При разряде АКБ до напряжения (10,5±0,5) В происходит её отключение от нагрузки, прибор отключается и на ПЦН непрерывно выдается тревожное извещение.

2.2.14 Для проверки работы АКБ кратковременно (3-5) с отключить сетевое напряжение, прибор должен перейти на резервное питание, при этом индикатор «220 В» не горит, «12В» – горит. После длительного хранения или полного разряда необходимо производить указанную проверку после 30 минутной (не менее) выдержки при питании от сети.

21

2.2.15 Подключить БОС по RS-485 к ПК с установленным ПО из комплекта прибора (руководство пользователя ПО в соответствии с приложением А);

2.2.16 Включить/отключить все используемые/неиспользуемые внешние устройства.

2.2.17 Выполнить регулировку дальности обнаружения радиоволнового датчика:

− установить необходимую дальность радиоволнового датчика и порог срабатывания (см. приложение А);

занять в охраняемом помещении место на максимальном удалении от прибора по оси ЗО радиоволнового датчика, и далее не двигаясь, убедиться, что в течение 30с радиоволновый датчик перешел в состояние «Норма»;

двигаясь к прибору со скоростью  $(0,3 - 0,5)$  м/с, определить дальность обнаружения;

выполнить контрольные проходы на разных расстояниях от БОС, посредством настройки добиться необходимых размеров ЗО и чувствительности;

− двигаясь в местах вероятного проникновения нарушителя, проверить формирование тревожного извещения;

при использовании прибора в помещении с радиопрозрачными стенами провести проверку нечувствительности датчика к движению людей за пределами охраняемого помещения;

− при необходимости изменить порог или дальность обнаружения. После изменения параметров обнаружения необходимо повторить проверки.

2.2.18 Проверить работоспособность ИМК, датчика вскрытия, дополнительных извещателей (если они используются).

2.2.19 Установить время ожидания t для режимов «Снятие с охраны» и «Постановка на охрану».

22

2.3 Использование изделия

<span id="page-22-0"></span>2.3.1 При сдаче помещения под охрану, включить прибор в режим охраны при помощи КК или ПК, покинуть помещение и закрыть входную дверь в течение времени не более t. Проконтролировать формирование двух коротких прерывистых сигнала ОС и ОЗ и замыкание контактов ПЦН, что соответствует переходу прибора в режим охраны. Если указанный интервал времени будет превышен, то прибор перейдет в состояние «Тревога».

2.3.2 При вскрытии помещения:

 в случае размещения контактора за пределами охраняемого помещения отключить с его помощью режима «ОХРАНА», приложив к нему КК, после чего войти в помещение;

 в случае размещения контактора в охраняемом помещении, отключение режима «ОХРАНА» производится после вскрытия помещения при этом должно быть предварительно установлено необходимое время ожидания t.

 в приборе предусмотрена постановка / снятие с охраны с помощью ПК по интерфейсу RS-485.

2.3.3 Порядок взаимодействия с оператором ПЦН определяется внутренней инструкцией эксплуатирующей организацией.

<span id="page-22-1"></span>2.4 Возможные неисправности и методы их устранения

2.4.1 Перечень возможных неисправностей приведен в таблице 2.6.

Таблица 2.6 - Перечень возможных неисправностей

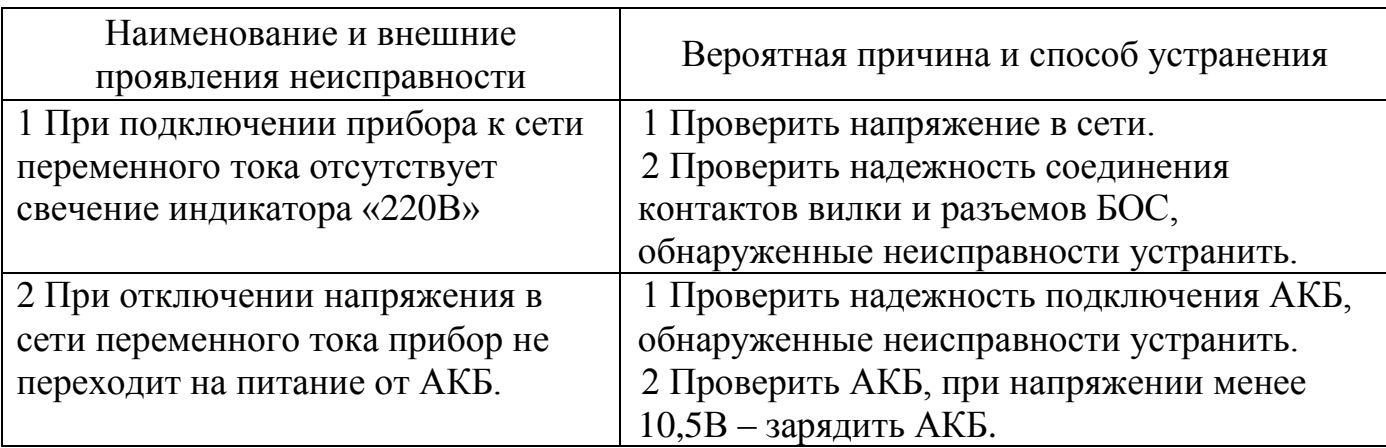

Продолжение таблицы 2.6

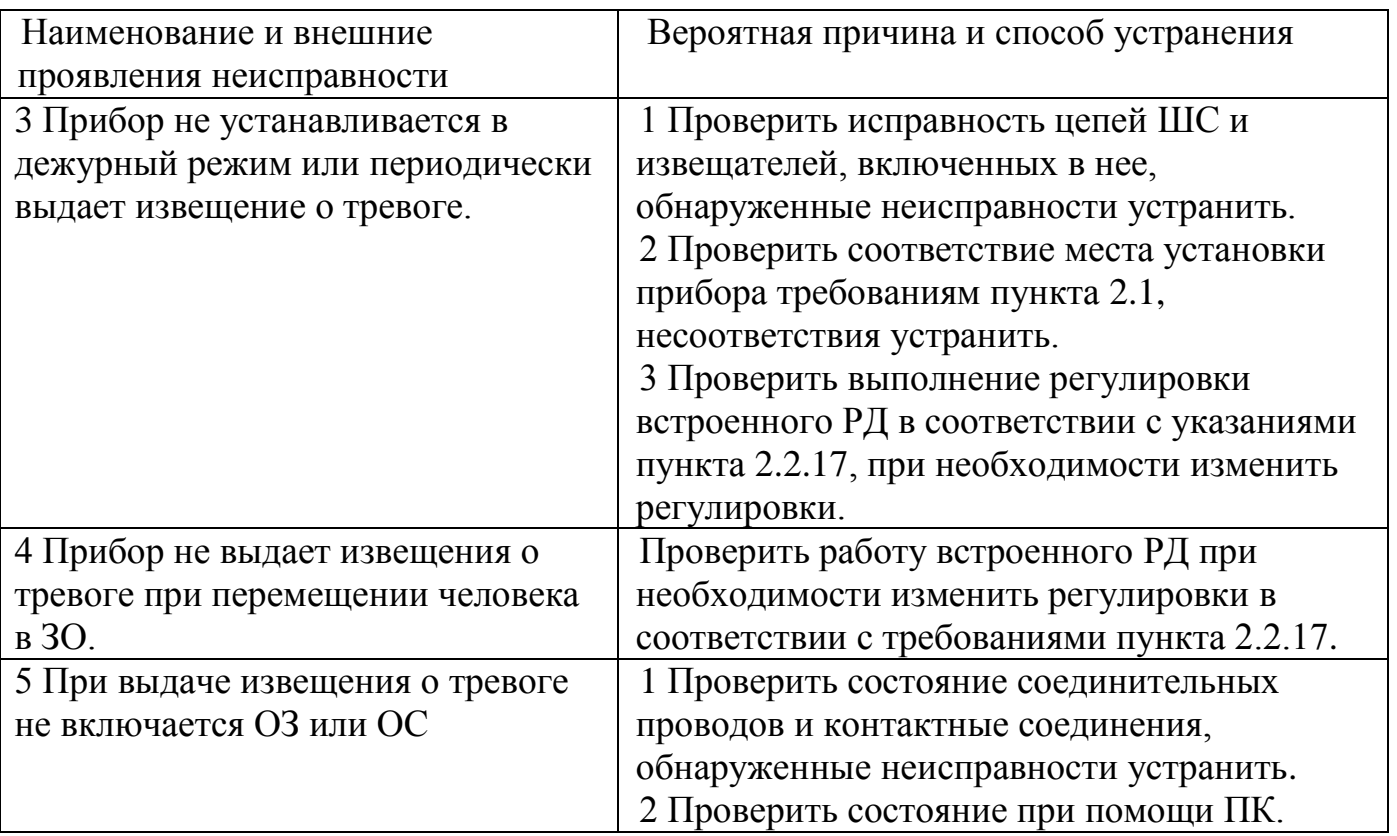

## **3 Техническое обслуживание изделия**

<span id="page-23-0"></span>3.1 Во время эксплуатации рекомендуется периодически, не реже одного раза в три месяца, проводить следующие контрольно-профилактические работы:

- − внешний осмотр и чистку прибора;
- − проверку надежности контактных соединений и крепления корпуса;
- − проверку АКБ;
- − проверку работоспособности РД и, если необходимо, его регулировку.

Записи о техническом обслуживании должны производиться в соответствующем разделе ДДП 01.32.000-01 ПС.

**ВНИМАНИЕ! Техническое обслуживание изделия проводить при отключенном напряжении 220В.**

#### **4 Транспортирование и хранение**

<span id="page-24-0"></span>4.1 Прибор допускается транспортировать любым видом транспорта закрытого типа.

4.2 Транспортирование должно осуществляться в заводской упаковке. Крышка корпуса БОС должна быть плотно закрыта и заперта на замок. Запрещается транспортировать прибор с установленным в корпус БОС аккумулятором.

4.3 В помещении для хранения не должно быть токопроводящей пыли, паров кислот и щелочей, а также газов, вызывающих коррозию и разрушающих изоляцию.

4.4 Хранение прибора должно осуществляться с извлеченной АКБ.

4.5 При длительном хранении прибора для сохранения работоспособности АКБ необходимо периодически (один раз в три месяца) осуществлять ее заряд по следующей методике:

 распаковать прибор и установить АКБ в БОС, подключив ее к соответствующим выводам;

подключить БОС к сети переменного тока на время не менее 8 часов;

 отключить питание от сети, извлечь АКБ и упаковать прибор для последующего хранения.

#### Приложение А

#### (справочное)

#### Инструкция пользователя ПО

Панель управления «ПОРП» (далее по тексту – ПУ), предназначена для сопряжения прибора «ПОРП-1» с ПК.

#### **А.1 Основные положения**

 ПУ может быть запущена на ПК с установленной операционной системой Microsoft Windows XP и выше. На ПК должен присутствовать как минимум один USB-порт. Разрешение экрана должно быть не менее 800х600. Минимальный объем свободного дискового пространства, необходимого для запуска программы составляет 20 Mb.

Для работы c ПУ необходимо подключиться к разъему интерфейса RS-485 или к контактам «А», «В» БОС прибора и через преобразователь интерфейса USB/RS-485 к USB порту ПК. Преобразователь должен поддерживать скорость работы 115200 кб/с.

Диск с ПО, поставляемый в комплекте с прибором, содержит файл установки ПУ «PORP Control Panel Setup». Для установки программы запустить файл «PORP Control Panel Setup», следуя указаниям на экране, произвести установку. Установка ПУ выполняется аналогичными другими приложениям для Windows.

#### **А.2 Предварительные настройки**

При первичном запуске программы появляется окно настроек – **«Wizard»** («Мастер настройки») (Рисунок А.1) В этом окне необходимо произвести предварительные программные настройки.

Для настройки необходимо следуя указаниям на экране выполнить пять последовательных шагов:

─ «Приветствие» (Рисунок А.1). В этом окне необходимо произвести выбор языка. По умолчанию стоит английский язык. Для смены языка необходимо из выпадающего списка «Language» выбрать язык и нажать «Change language».

Для перехода к следующему шагу настроек нажать «Далее».

─ «Поддерживаемые функции»**.** В окне необходимо отметить функцию «ПОРП» либо убедиться что функция отмечена (отметка стоит по умолчанию).

─ «Пароли». Необходимо задать пароли для Пользователя и Администратора, либо оставить поля незаполненными для осуществления беспарольного входа в программу.

─ «Выбранные настройки». В окне выводятся все ранее установленные параметры. Если все настройки установлены правильно – нажать «Готово», для возврата и изменения параметров нажать «Назад».

─ «Финиш». Программа применяет выбранные параметры. По окончании процесса нажать «Выход».

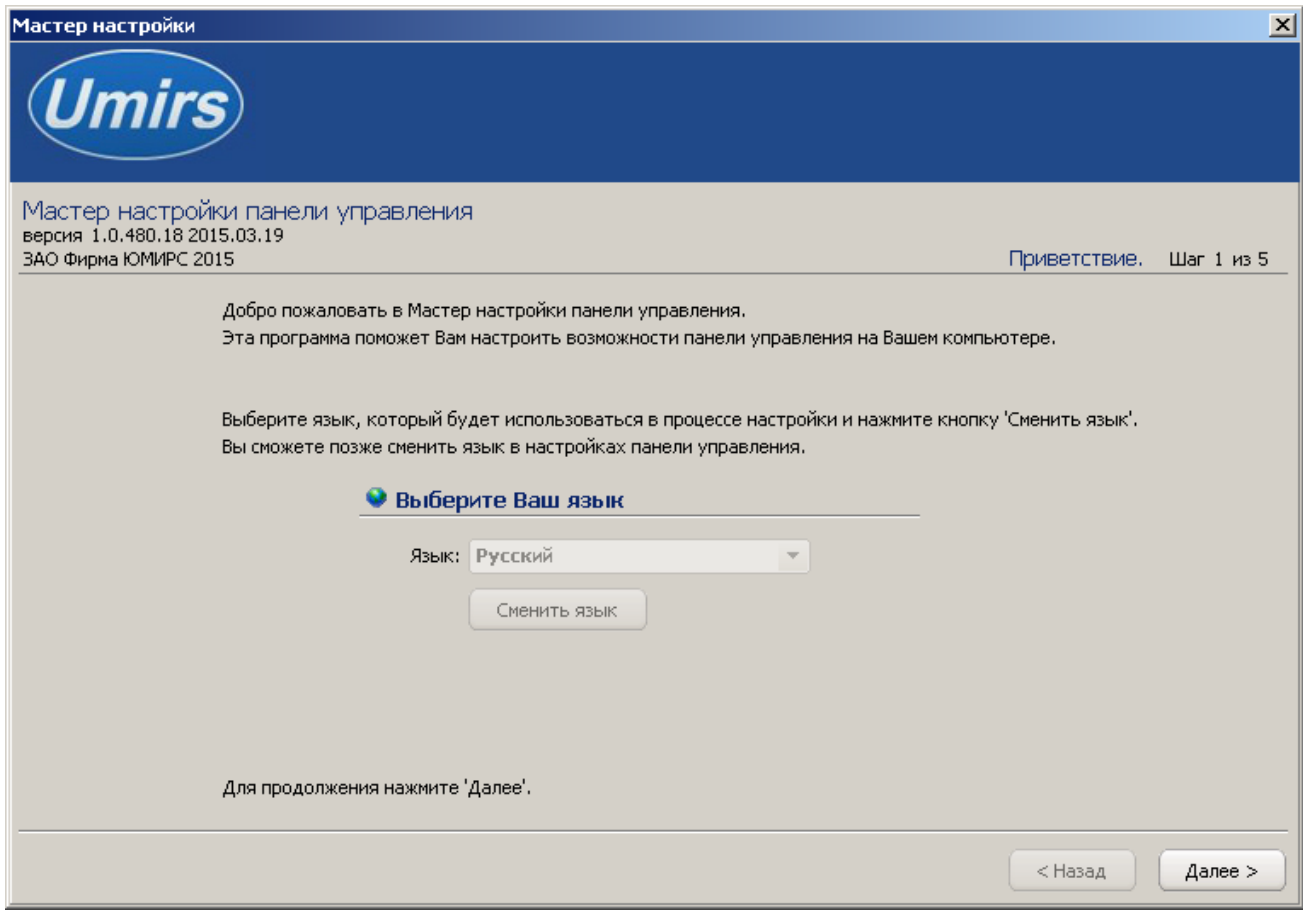

Рисунок А.1

### **А.3 Запуск ПУ**

После выполнения предварительных настроек, а также при всех дальнейших запусках программы появляется окно «Вход в программу» (рисунок А.2).

В этом окне необходимо выбрать логин («Администратор» или «Пользователь»), ввести соответствующий пароль доступа и нажать клавишу Enter или нажать «OK». В случае, если в предварительных настройках установлен беспарольный вход, поле «Пароль» оставить незаполненным.

**ВАЖНО! При первом запуске ПУ необходимо войти в программу с правами Администратора и установить соединение с БОС. Только после этого можно пользоваться ПУ с правами Пользователя.**

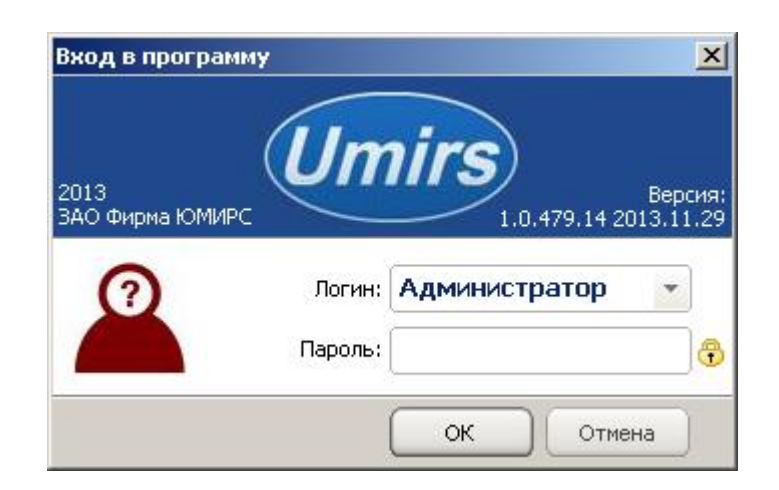

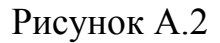

### **А.4 Вкладка «Настройки», назначение ее отдельных полей и вкладок**

После входа в программу появляется окно «Панель управления ПОРП» (Рисунок А.3) В этом окне необходимо произвести программные настройки прибора.

Для начала работы необходимо в окне нажать «Запуск» при условии, что остальные установки (com-порт, скорость, сетевой адрес) правильно выбраны.

Программа имеет панель статуса, на которой отображается служебная информация (слева направо, см. рисунок А.3):

- − текущий COM-порт и скорость работы;
- − номера передаваемых кадров (по модулю 255);
- − номера принимаемых кадров (по модулю 255);
- − количество байт в приемном буфере COM-порта;
- − количество кадров в передающем буфере программы;
- − индикация работы программных таймеров.

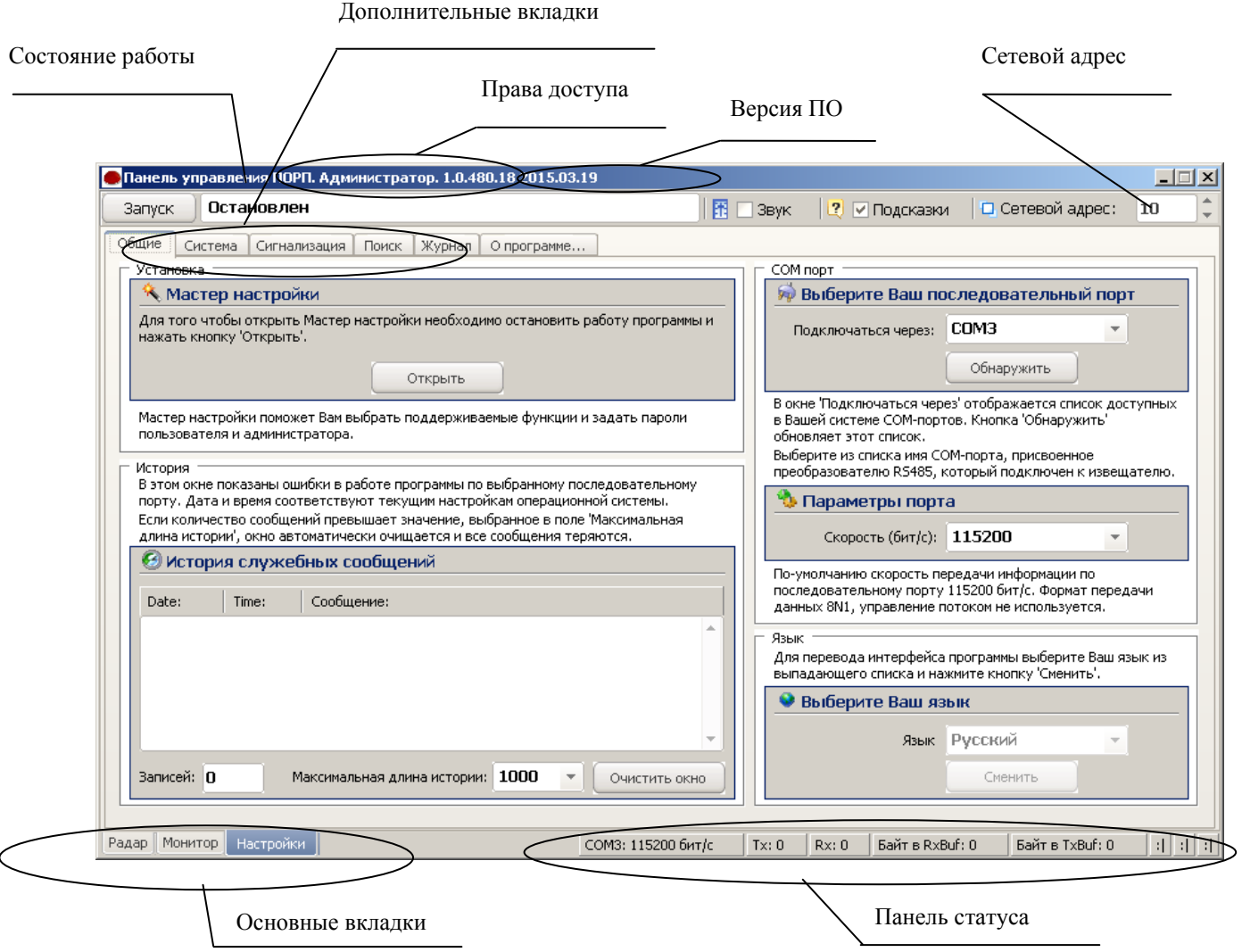

Рисунок А.3

Внизу слева находятся основные вкладки программы:

- − «Радар»;
- − «Монитор»;
- − «Настройки».

Вверху слева расположены дополнительные вкладки программы:

− «Общие»;

− «Система»;

− «Сигнализация»;

− «Поиск»;

− «О программе».

В поле «Выберите Ваш язык» можно изменить язык программы.

Поле «Мастер настройки» позволяет перейти на шаг 1 для изменения предварительных установок программы.

## **Внимание! Переход к шагу 1 «Мастер настройки» приводит к сбросу всех настроек программы (адрес, скорость, пороги и др.).**

Дополнительная вкладка «Система» отображает служебные параметры в разделе «Состояние».

Раздел «Сеть» предназначен для настройки сетевого адреса БОС и скорости передачи данных по сети. Каждому БОС присваивается свой индивидуальный сетевой адрес. Для изменения сетевого адреса нужно во вкладке «Настройки» /«Система» / раздел «Сетевые настройки» щелкнуть по полю «Изменить», выбрать в поле «Сетевой адрес» необходимый адрес (от 1 до 254) и нажать «Применить» (Рисунок А.4). Выбранный адрес записывается в энергонезависимую память БОС. Для взаимодействия с БОС необходимо в поле «Сетевой адрес», которое находиться в верхнем правом углу любой вкладки, указать адрес присвоенный данному БОС. По умолчанию БОС имеет сетевой адрес 1.

## ДДП 01.32.000-01 РЭ

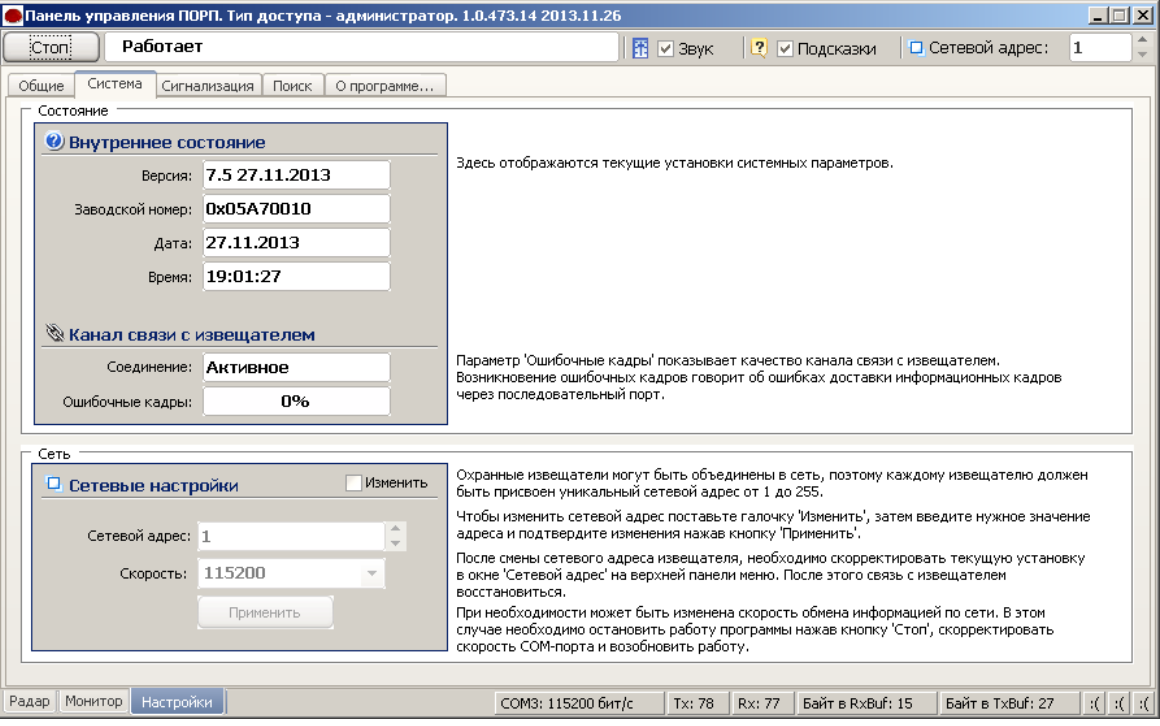

Рисунок А.4

Дополнительная вкладка «Поиск» позволяет обнаружить подключенные БОС, если предварительно не известен сетевой адрес, присвоенный БОС.

Дополнительная вкладка «О программе» содержит информацию о версии программы и предприятии-изготовителе.

### **А.5 Запуск COM-порта**

Для настройки параметров последовательного порта необходимо открыть вкладку «Настройки» / «Общие» (рисунок А.5).

## ДДП 01.32.000-01 РЭ

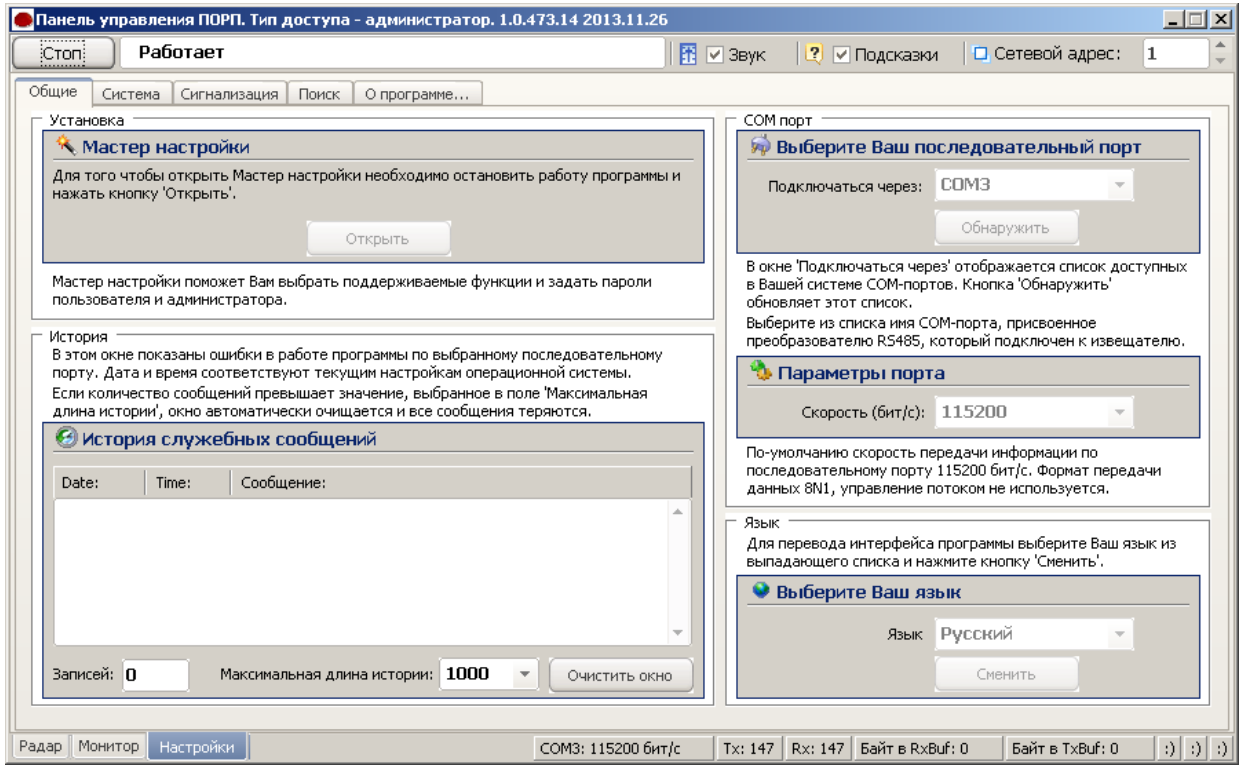

Рисунок А.5

На панели «COM порт» Нажать «Обнаружить», что позволяет определить имеющиеся на компьютере последовательные порты. В поле «Подключаться через» выбрать порт, через который произведено подключение БОС.

Панель «Параметры порта» содержит настройки формата последовательной передачи данных. По умолчанию в программе и в БОС установлена скорость 115200 бит/с.

Для того чтобы открыть выбранный COM-порт, необходимо нажать «Запуск». Если параметры «Сетевой адрес», «COM-порт» и «Скорость» выбраны правильно, на панели статуса должны обновляться поля «Номер передаваемого кадра» («Tx») и «Номер принимаемого кадра» («Rx»), а в поле «Состояние работы» должно отобразиться состояние «*Работает*». Если этого не происходит, необходимо проверить соединение компьютер-преобразователь интерфейса-БОС и проконтролировать правильность установки параметров в программе.

#### **А.6 Вкладка «Радар»**

Вкладка «Радар» (Рисунок А.6) служит для настройки параметров обнаружения РД и отображения его состояния в режиме реального времени. В левой части окна находятся область настроек, в правой – область отображения состояния.

Для изменения параметров датчика необходимо в области настроек отметить поле «Изменить параметр», установить в полях параметров необходимые значения, нажать «Применить».

Поле «Максимальная дальность» позволяет установить дальность действия РД в диапазоне от 0 до 20 м. По умолчанию установлено 20 м.

Поле «Подстройка расстоянии до цели» позволяет откорректировать точность определения расстояния до цели. По умолчанию установлено значение 150 (т.е. корректировочный коэффициент 1.5 ). Значение определяется экспериментально путем контрольных проходов и сравнения реального расстояния до нарушителя с выводимым в поле «Цель».

Поле «Порог срабатывания» устанавливает порог РД. Не рекомендуется устанавливать значение порога менее 8.

Поле «Усилинеие, Дб» определяет усиление сигнала и пользователем изменяться не должно.

На графике справа верхняя линия отображает порог срабатывания датчика, нижняя – текущий уровень сигнала. Пересечение нарушителем ЗО должно вызывать четкие пики на черной линии, превышающие значение порога.

33

## ДДП 01.32.000-01 РЭ

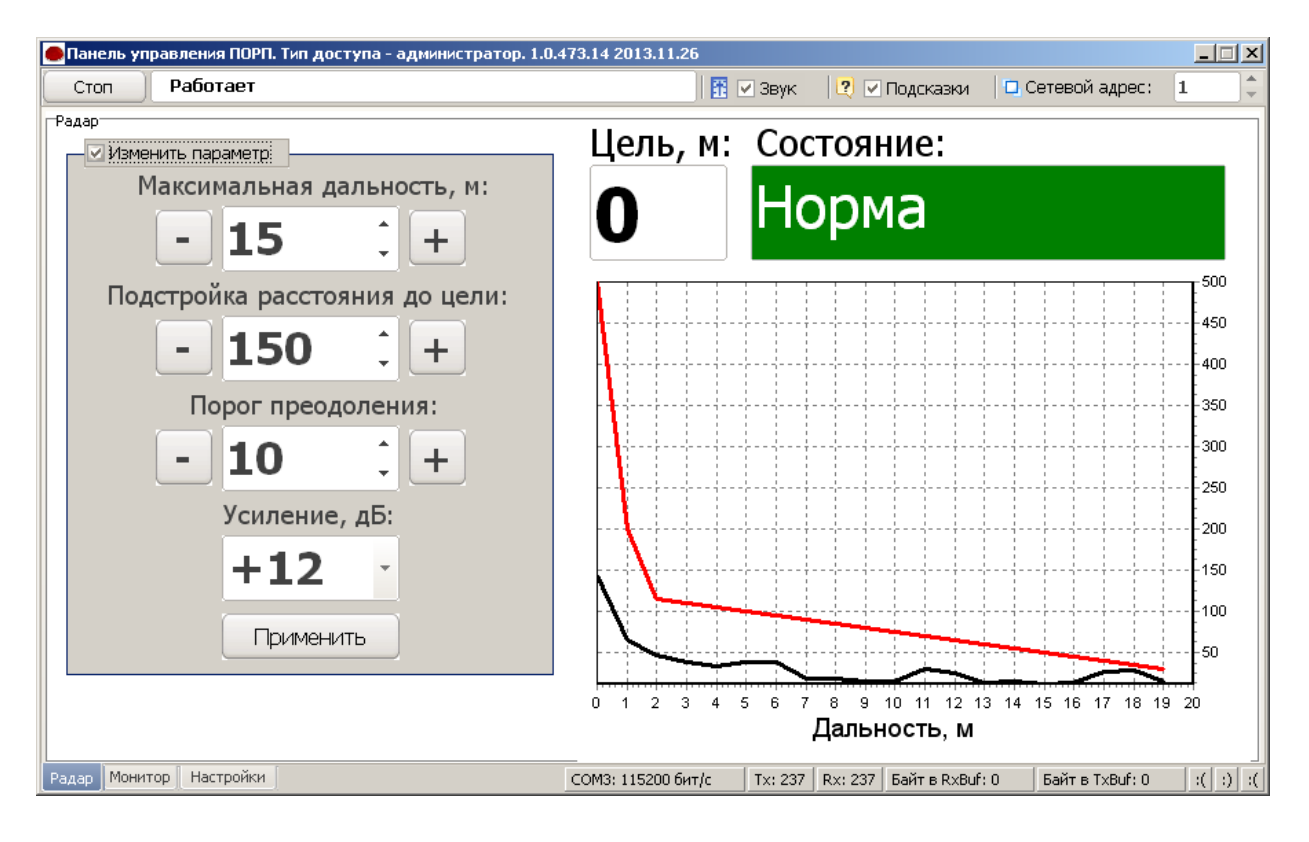

Рисунок А.6

## **А.7 Вкладка «Монитор»**

Вкладка «Монитор» (рисунок А.7) отображает состояние всех внешних извещателей, подключенных к БОС, состояние напряжения сетей 12 В и 220 В и общее состояние выходных контактов самого БОС.

Для изменения параметров необходимо отметить поле «Изменить параметр»

В полях «Узлы» можно установить или отключить приборы.

В полях «Временные интервалы» устанавливается время ожидания при снятии и постановке на охрану. Значение может быть от 6 до 255 с.

В области «Охрана» прибор может быть поставлен или снят с охраны.

Все изменения вкладки «Монитор» необходимо подтверждать нажатием «Применить».

| $\Box$ $\Box$ $\times$<br>• Панель управления ПОРП. Тип доступа - администратор. 1.0.479.14 2013.11.29 |                    |                                                                     |                               |  |  |
|----------------------------------------------------------------------------------------------------|--------------------|---------------------------------------------------------------------|-------------------------------|--|--|
| Работает<br>Стоп<br>Монитор                                                                            | 隬                  | □ Сетевой адрес:<br>2 Подсказки<br>$\mathbf{1}$<br>$\sqsupset$ 3ByK |                               |  |  |
| Состояние Норма, СНЯТ С ОХРАНЫ                                                                         |                    | Сброс                                                               |                               |  |  |
| Изменить параметр<br>Узлы                                                                              | Состояние          | Временные интервалы                                                 |                               |  |  |
| □ Входная дверь                                                                                        | Отключен           | Ожидание снятия с охраны, сек.:                                     | 6                             |  |  |
| ⊵Радар                                                                                                 | <b>Норма</b>       | Ожидание постановки на охрану, сек.:                                | 6                             |  |  |
| ⊠Вскрытие крышки                                                                                       | <b>Норма</b>       |                                                                     |                               |  |  |
| ⊠Контактный ключ                                                                                       | Снят с охраны      | Охрана<br>⊙Снят с охраны                                            |                               |  |  |
| □ Внешний датчик 1                                                                                     | Отключен           | $\circ$ На охране                                                   |                               |  |  |
| □ Внешний датчик 2                                                                                     | Отключен           | Сеть 220В Неисправность                                             |                               |  |  |
| ⊠Оповещатель звуковой                                                                                  | Включен            | Сеть 12В Норма                                                      |                               |  |  |
| ⊠Оповещатель световой                                                                                  | Включен            | Применить                                                           |                               |  |  |
| Настройки<br>Радар<br>Монитор                                                                          | СОМЗ: 115200 бит/с | Байт в RxBuf: 15<br>Байт в TxBuf: 17<br>Rx: 56<br>Tx: 68            | $0   \mathbb{R}   \mathbb{R}$ |  |  |

Рисунок А.7

## **А.8 Работа с журналом**

Для просмотра истории событий, произошедших в течение эксплуатации прибора необходимо открыть вкладку «Настройки»/«Журнал» (рисунок А.8).

| $ \Box$ $\times$ $\Box$<br>Панель управления ПОРП. Администратор. 1.0.480.18 2015.03.19                                                                                                    |                    |                    |                   |                  |          |  |
|----------------------------------------------------------------------------------------------------|--------------------|--------------------|-------------------|------------------|----------|--|
| Работает<br>Стоп                                                                                                    |                    | 图 2BWK             | 2 <br>√ Подсказки | □ Сетевой адрес: | 10       |  |
| Журнал<br>Общие<br>Система<br>Сигнализация<br>Поиск<br>О программе                                                                                                    |                    |                    |                   |                  |          |  |
| История тревог                                                                                                    |                    |                    |                   |                  |          |  |
| Количество записей: 37                                                                                                    |                    |                    |                   |                  |          |  |
| Получить журнал<br>2 13:30:12 2015.03.17 ИС: Норма, на охране КС: Норма, снят с охраны Событие: приложен контактный ключ<br>2 13:30:11 2015.03.17 ИС: Норма, на охране КС: Норма, снят с охраны Событие: приложен контактный ключ<br>3 13:30:26 2015.03.17 ИС: Норма, снят с охраны КС: Постановка на охрану Событие: приложен контактный ключ<br>4 13:30:31 2015.03.17 ИС: Постановка на охрану КС: Норма, на охране Событие: отработал таймер2<br>5 13:30:35 2015.03.17 ИС: Норма, на охране КС: Норма, снят с охраны Событие: приложен контактный ключ<br>6 13:31:09 2015.03.17 ИС: Норма, снят с охраны КС: Постановка на охрану Событие: приложен контактный ключ<br>7 13:31:14 2015.03.17 ИС: Постановка на охрану КС: Норма, на охране Событие: отработал таймер2<br>8 13:31:16 2015.03.17 ИС: Норма, на охране КС: Снятие с охраны Событие:<br>9 13:31:22 2015.03.17 ИС: Снятие с охраны КС: Взлом, на охране Событие: отработал таймер<br>10 13:31:25 2015.03.17 ИС: Взлом, на охране КС: Норма, снят с охраны Событие: приложен контактный ключ<br>11 13:32:00 2015.03.17 ИС: Норма, снят с охраны КС: Постановка на охрану Событие: приложен контактный ключ<br>12 13:32:05 2015.03.17 ИС: Постановка на охрану КС: Норма, на охране Событие: отработал таймер2<br>13 13:32:08 2015.03.17 ИС: Норма, на охране КС: Снятие с охраны Событие: открыта входная дверь<br>14 13:32:14 2015.03.17 ИС: Снятие с охраны КС: Взлом, на охране Событие: отработал таймер<br>15 13:32:16 2015.03.17 ИС: Взлом, на охране КС: Норма, снят с охраны Событие: приложен контактный ключ<br>2 13:30:11 2015.03.17 ИС: Норма, на охране КС: Норма, снят с охраны Событие: приложен контактный ключ<br>3 13:42:23 2015.03.17 ИС: Норма, снят с охраны КС: Постановка на охрану Событие: команда по R5485<br>4 13:42:28 2015.03.17 ИС: Постановка на охрану КС: Норма, на охране Событие: отработал таймер2<br>5 14:28:40 2015.03.30 ИС: Норма, на охране КС: Снятие с охраны Событие: сработка радара<br>6 14:28:46 2015.03.30 ИС: Снятие с охраны КС: Взлом, на охране Событие: отработал таймер<br>2 13:30:11 2015.03.17 ИС: Норма, на охране КС: Снятие с охраны Событие: вскрытие крышки |                    |                    |                   |                  |          |  |
| 2 13:30:11 2015.03.17 ИС: Норма, на охране КС: Снятие с охраны Событие: вскрытие крышки<br>3 13:30:17 2015.03.17 ИС: Снятие с охраны КС: Взлом, на охране Событие: отработал таймер                                                                                                    |                    |                    |                   |                  |          |  |
| Сохранить в файл: alarmHistory.txt                                                                                                    |                    |                    | Сохранить         | Очистить окно    |          |  |
| Радар   Монитор<br>Настройки                                                                                                    | СОМЗ: 115200 бит/с | Tx: $181$   Rx: 66 | Байт в RxBuf: 0   | Байт в TxBuf: 26 | $0 0 $ ( |  |

Рисунок А.8

Данная вкладка содержит журнал «История тревог».

Журнал «История тревог» отображает информацию, хранящуюся в энергонезависимой памяти БОС, и может использоваться для детального анализа событий, произошедших при эксплуатации прибора.

Чтобы отобразить все записи истории тревог из энергонезависимой памяти БОС, на экране необходимо нажать «Получить журнал».

Список отображаемых на экране записей может быть очищен нажатием «Очистить окно», которая находится под журналом рядом с «Сохранить».

Имеется возможность сохранить информацию, отображаемую на экране в текстовый файл. Для этого нужно ввести имя файла и нажать «Сохранить». Файл будет записан в директорию, в которой находится сама программа монитора «Porp.exe».

#### Приложение Б

#### (справочное)

#### Инструкция по записи/стиранию КК

1 Запись КК в память БОС.

1.1 Произвести подключение прибора в соответствии с п.2.2.4, при этом питание от сети переменного тока 220В не подключать.

1.2 Включить питание от АКБ. Проконтролировать мигание светодиода на контакторе и выдачу двух коротких прерывистых сигнала ОС и ОЗ.

1.3 Приложить КК промаркированный символом «М» к контактору на время 2-3 с, проконтролировать погасание светодиода на контакторе. Данный КК записан в память БОС как «мастер-ключ».

1.4 Для записи «рабочих ключей» приложить «мастер-ключ» к контактору на время около 30 с, проконтролировать мигание светодиода на контакторе.

1.5 На время 30 с необходимо приложить к контактору не прописанный КК на время 2-3 с, проконтролировать погасание светодиода. Данный КК будет являться «рабочим-ключом».

1.6 Повторить действия по п.1.5 для последующих КК.

1.7 Отключить питание.

2 Стирание КК из памяти БОС

2.1 Произвести подключение прибора в соответствии с пп.2.2.5-2.2.9, при этом АКБ не подключать.

2.2 Замкнуть перемычкой контакты «ВК1» и «GND» на плате БОС.

2.3 Включить питание от сети переменного тока 220В. В течение не более 30 с проконтролировать мигание светодиода на контакторе и выдачу двух коротких прерывистых сигнала ОС и ОЗ.

2.4 Отключить питание от сети 220В. Снять перемычку между контактами «ВК1» и «GND». Включить питание от АКБ, проконтролировать мигание светодиода на контакторе. КК стерты из памяти БОС.

## ДДП 01.32.000-01 РЭ

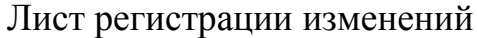

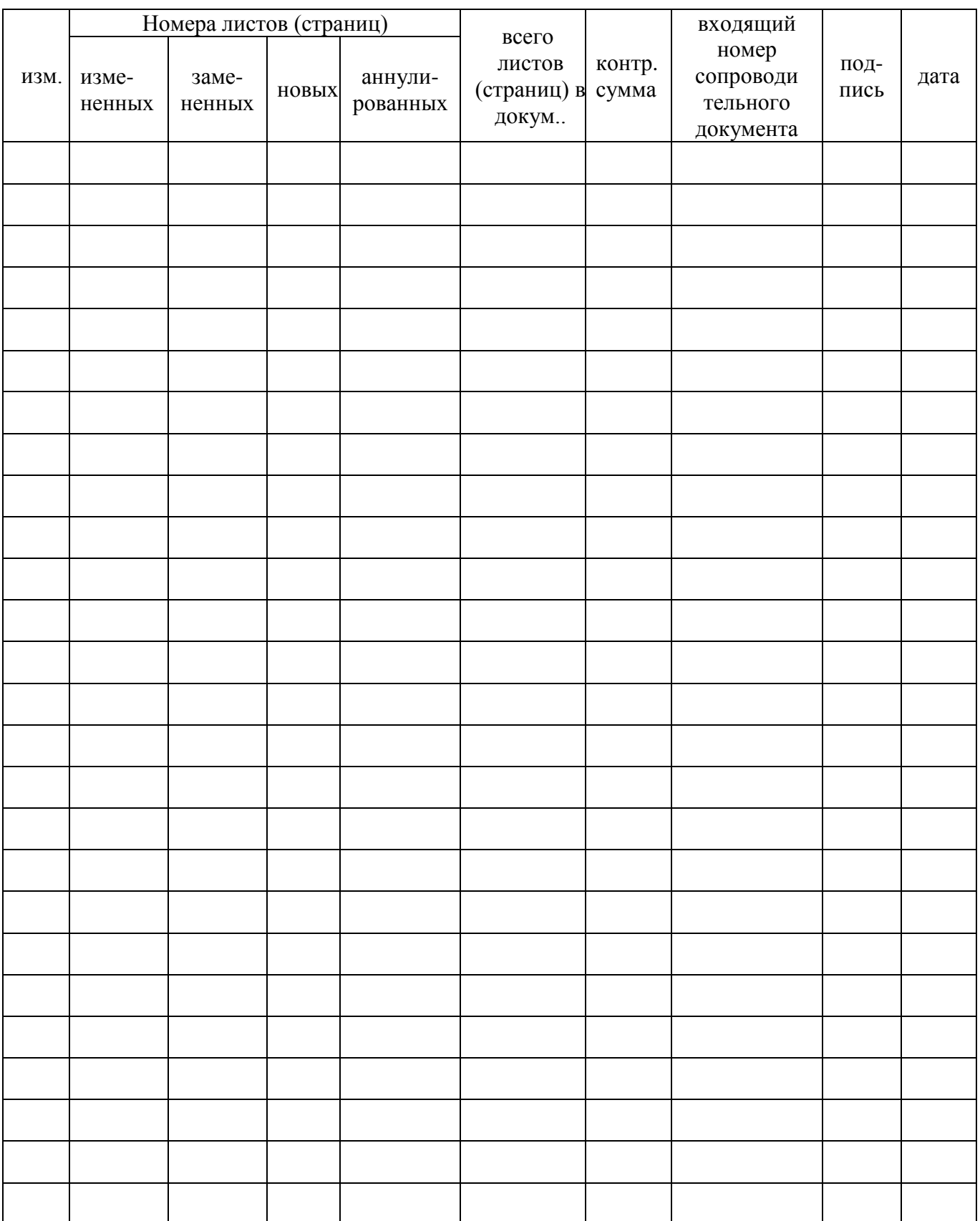